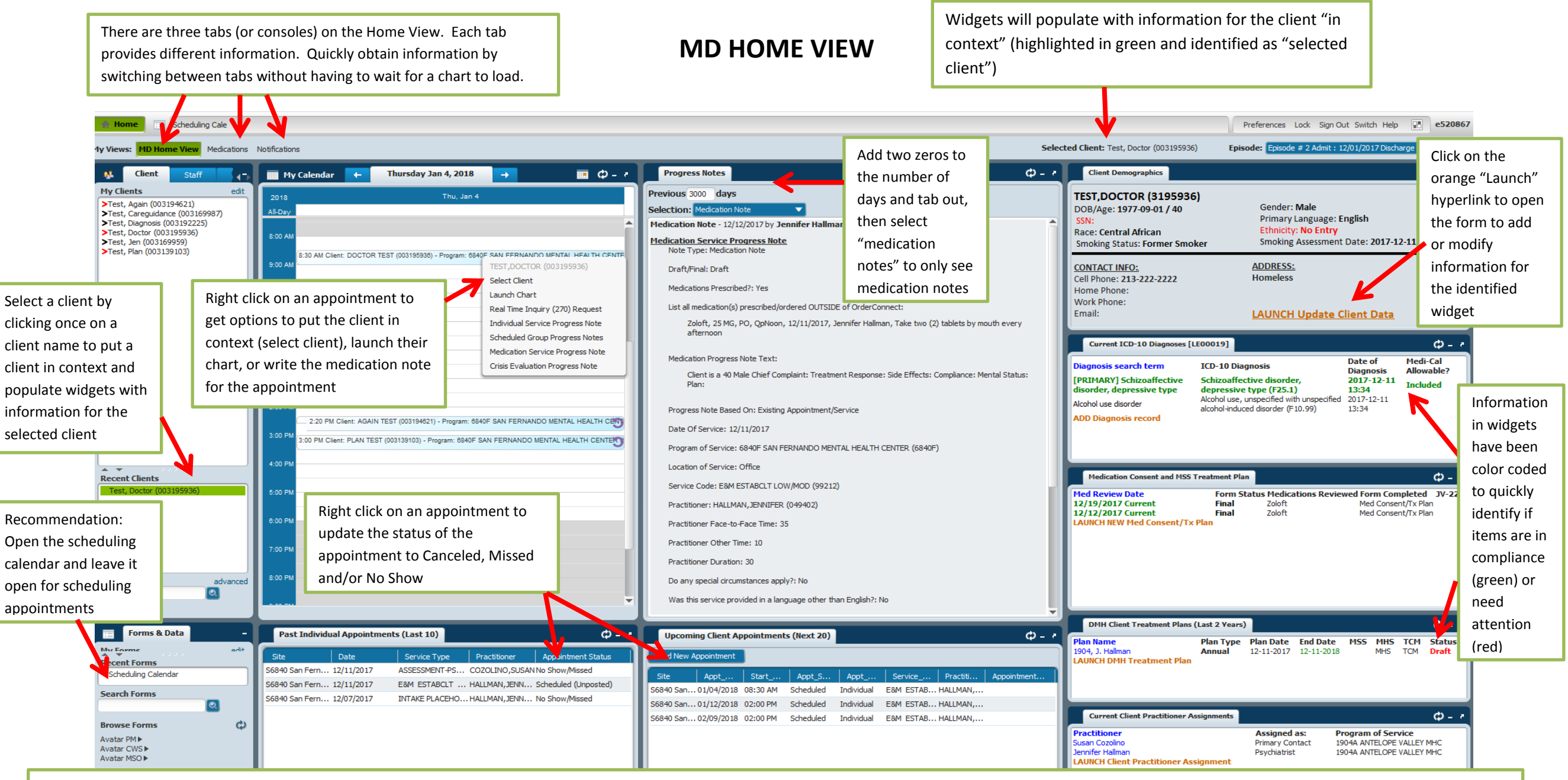

**Progress Notes:** View progress notes for the selected client "The Combo" tx plan

**Past Individual Appointments & Upcoming Client Appointments** View past and future appointments for the selected client; see appointment status including missed/no shows

**My Clients:** Lists clients on your caseload, recently accessed clients, and search clients **Client Demographics** View demographic and contact information for the selected client **Forms and Data:** Search for forms not identified in one of the widgets **Current ICD-10 Diagnosis** View the current diagnosis and the status of included/excluded **My Calendar:** Shows your appointments for the day **Medication Consent and MSS Treatment Plan** View the status of medication consent and the new

> **DMH Client Treatment Plan** View the status of the DMH Client Treatment Plan **Current Client Practitioner Assignments**: Lists the client's treatment team

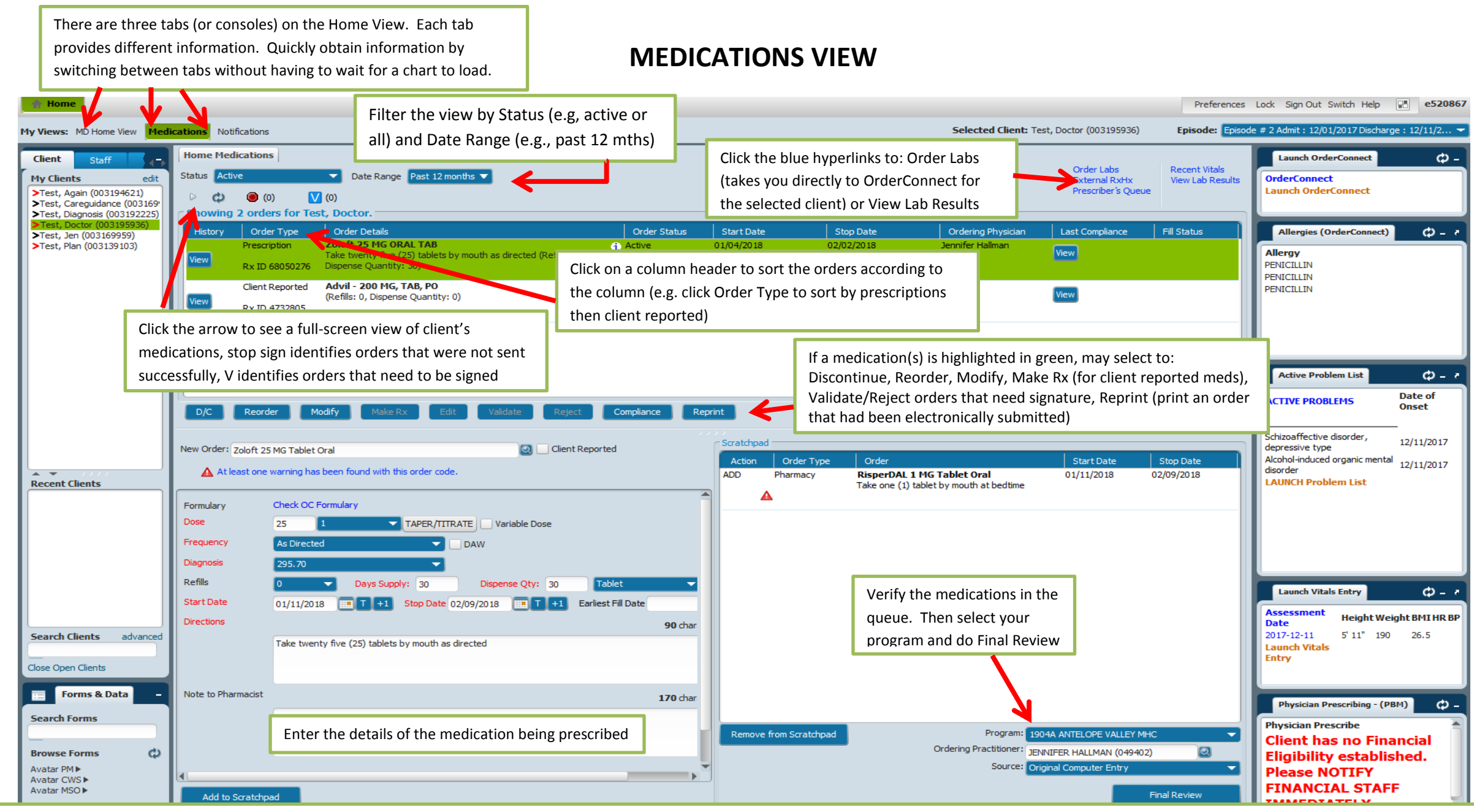

**My Clients:** Lists clients on your caseload, recently accessed clients, and search clients **Launch OrderConnect:** Takes you to the form to Launch OrderConnect **Forms and Data:** Search for forms not identified in one of the widgets **Allergies (OrderConnect):** View allergies entered into OrderConnect

**Home Medications:** Part of Order Entry, this allows prescribers to order medications in IBHIS as a **Active Problem List:** View all active problems entered for the client "pass-through" to OrderConnect. There are three main areas: **Launch Vitals Entry**: Lists the client's most recent vital signs

- 1. Current Order Profile View of all the orders for the client
- 2. Order Details Shows the details necessary to complete a given order
- 3. Order Scratchpad Queues the orders for signature

4.

**Physician Prescribing (PBM):** Identify the client's financial status to determine which formulary to

use

There are three tabs (or consoles) on the Home View. Each tab provides different information. Quickly obtain information by switching between tabs without having to wait for a chart to load.

## **MD NOTIFICATIONS**

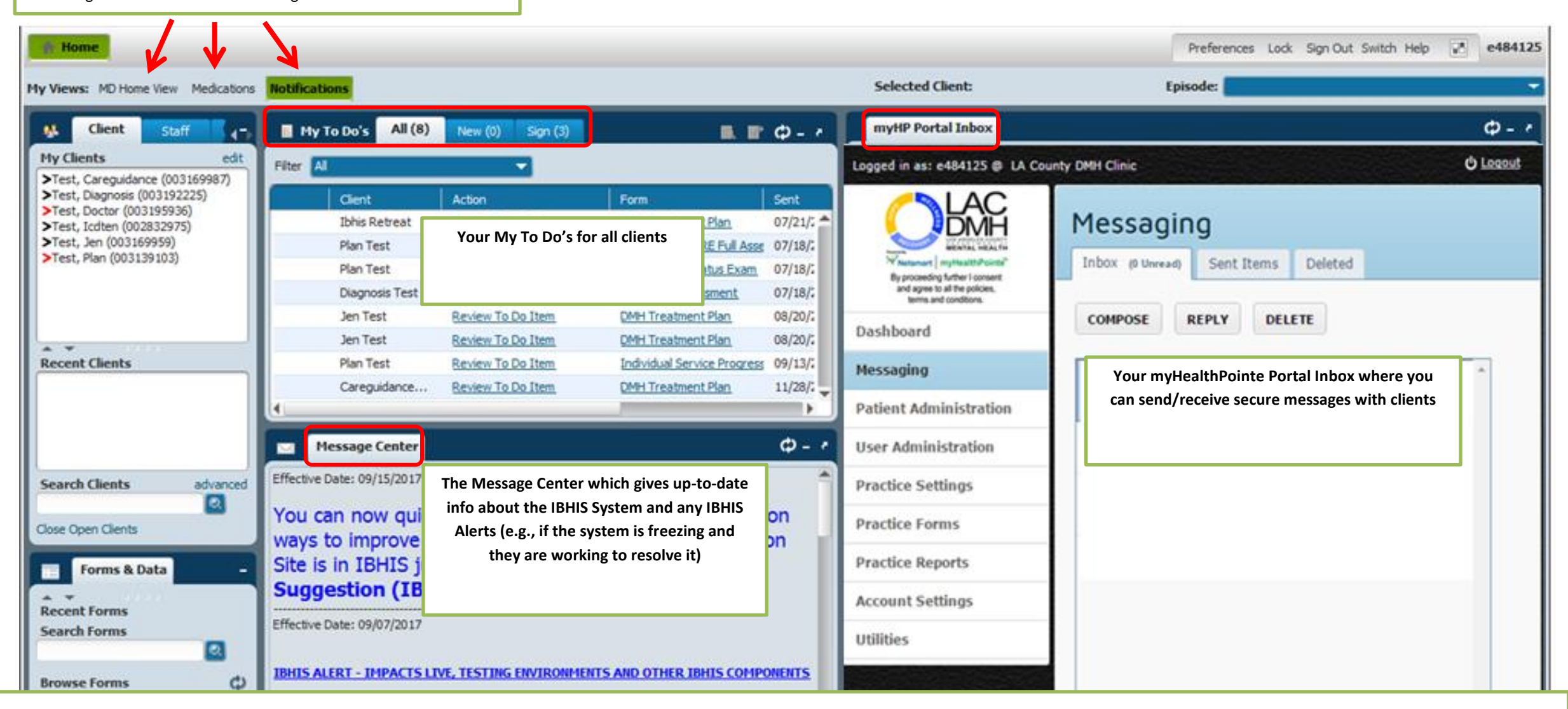

**My Clients:** Lists clients on your caseload, recently accessed clients, and search clients **Forms and Data:** Search for forms not identified in one of the widgets

**My To Do's:** Shows your forms that are in Draft, forms that need to get Approved, & Care Guidance alerts

**Message Center:** View up-to-date messages regarding the IBHIS System and any IBHIS Alerts **myHP Portal Inbox:** Send secure messages to clients and receive messages from those clients whom you've messaged.